# **Configuration Dialog Box (D2000/Data Archiving in D2000 System/Value Arrays)**

## Value arrays - configuration dialog box

Editing of all objects in the process [D2000 CNF](https://doc.ipesoft.com/display/D2DOCV21EN/On-line+System+Configuration+-+D2000+CNF) is being performed in the [configuration dialog box](https://doc.ipesoft.com/display/D2DOCV21EN/Edit+the+object), a specific part of which is common for all editable objects and another part depends on the type of edited object.

The configuration dialog box of value arrays consists of the following parts (tabs) containing similar parameters.

[General properties](#page-0-0) **[Groups](https://doc.ipesoft.com/display/D2DOCV21EN/Assign+the+Object+to+Logical+Groups+at+its+Configuration)** [Parameters](#page-0-1)

#### <span id="page-0-0"></span>**General properties**

#### **Description**

A text string describing the value array. Maximum: 128 characters. Possibility to use the [Dictionary](https://doc.ipesoft.com/pages/viewpage.action?pageId=42714936) (to open click the **CTRL+L**).

#### **Status Text**

Defines a [status text](https://doc.ipesoft.com/display/D2DOCV21EN/Status+Texts) for the value array. The status text allows defining the names of individual value array states.

### **Transformation palette**

Selection of an index to transformation palette. See the topic [Transformation palette.](https://doc.ipesoft.com/display/D2DOCV21EN/Configuration+of+Transformation+Palette)

#### **Technical units**

Technical units of the value array Maximum: 12 characters. Possibility to use the [Dictionary](https://doc.ipesoft.com/pages/viewpage.action?pageId=42714936) (to open click the **CTRL+L**).

#### <span id="page-0-1"></span>**Parameters**

#### **Number of items**

The number of value array items. This parameter may be modified if the object (value array) is not used in the system.

#### **Archive object**

Selection of an object of [Historical value](https://doc.ipesoft.com/pages/viewpage.action?pageId=42714865) type. The selected object is the source of data for the value array.

#### **Time step**

Time step [in seconds]. The step may be defined:

- directly by the particular value entering into the input field,
- as a system object the button right from the input field.

### **Time trigger**

Selection of any object of Absolute time type. The value of the selected object defines the begin time (**Begin** radio button) or the end time (**End** radio button) for the value array.

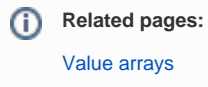